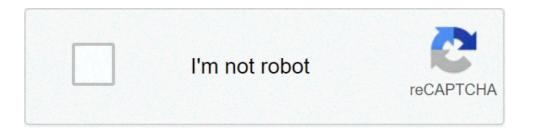

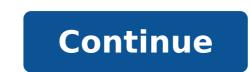

## Windows 10 1809 arabic language pack download offline

Dettagli Categoria: Assistenza Software Pubblicato Giovedì, 02 Giugno 2016 12:54 Scritto da Super User Visite: 123316 Windows 10 is the latest Microsoft Operating System. The technical preview of Windows 10 is the latest Microsoft Operating System. has made it quite easy to install a new language pack and a user can directly download a new language pack from Windows 10 direct download the language packs of your choice and install them even without an Internet connection. This is why we provide the direct download links to the latest Windows 10 directly download links to the latest Windows 10 directly download links to the language packs. There are two types of language packs, full language packs, full language only so that you can write in different language only so that you can write in different language packs. The full language packs will change packs will change be used to be used to be u were provided for free by Microsoft in the previous Operating Systems like Windows 7 language packs but now you have to buy the full language packs are still provided free of charge. Windows 10 64-bit language packs direct download links Windows 10 Arabic language pack (ar-sa) Windows 10 Spanish (Catalan) language pack (ca-es) Windows 10 Czech language pack (cs-cz) Windows 10 German language pack (es-mx) Windows 10 Spanish (Castilian) language pack (es-es) Windows 10 Spanish (Mexico) language pack (es-mx) Windows 10 Finnish language pack (fi-fi) Read More: IE6, IE7, IE8, IE9, IE10, IE11 Offline Installers Download Links Windows 10 French (a-ip) Windows 10 French (a-ip) Wind Korean language pack (ko-kr) Windows 10 Dutch language pack (pl-pl) Windows 10 Portuguese (Brazilian) language pack (pl-pl) Windows 10 Portuguese (Brazilian) language pack (pl-pl) Windows Vietnamese language pack (vi-vn) Windows 10 Chinese (ar-sa) Windows 10 Chinese (ar-sa) Windows 10 Crech language pack (ca-es) Windows 10 Crech language pack (ca-es) Windows 10 Crech language pack (ca-es) Windows 10 German language pack (de-de) Windows 10 British English language pack (es-es) Windows 10 Spanish (Castilian) language pack (es-es) Windows 10 French (Canada) language pack (es-es) Windows 10 French (Canada) language pack (es-es) Windows 10 French (Canada) language pack (es-es) Windows 10 French (Canada) language pack (es-es) Windows 10 French (Castilian) language pack (es-es) Windows 10 French (Castilian) language pack (es-es) Windows 10 French (es-es) Windows 10 French (es-es) Windows 10 language pack (fr-fr) Windows 10 Hindi language pack (hi-in) Windows 10 Italian language pack (pt-br) Windows 10 Russian language pack (pt-br) Windows 10 Russian language language pack (ru-ru) Windows 10 Swedish language pack (vi-vn) Windows 10 Thai language pack (vi-vn) Windows 10 Turkish language pack (vi-vn) Windows 10 Chinese (ru-ru) Windows 10 Chinese language pack (vi-vn) Windows 10 Turkish language pack (vi-vn) Windows 10 Chinese language pack (vi-vn) Windows 10 Turkish language pack (vi-vn) Windows 10 Chinese language pack (vi-vn) Windows 10 Chinese (vi-vn) Windows 10 Chinese (vi-vn) Windows 10 Chinese language packs are in the form of a cab file. Follow the instructions below to install the language pack manually. Go to Run -> lpksetup Click on Install Display Languages Give the language pack manually. Go to Run -> lpksetup Click on Install Display Languages Give the language pack manually. Settings -> Time & Language -> Region & Language pack in Windows 10 using Windows 10 using Windows 10 using Windows 10 and make one language pack from Windows 10 and make one language pack from Windows 10 using Windows 10 using Windows pack according to the system build. Also you will get a lot more language options than from the manual download method. To install a new language > Region & language. Select the language you want to use from the list, then choose which region's version you want to use. Your download will begin immediately. In case you are having problems with your Windows 10 language pack installation, you may always ask us by leaving a comment below. Summary Also read The latest Windows 10 version is out. The Famous Windows 10 version is out. 10 1809 Language Pack is here and you can download and install these languages on your Windows 10 Desktop and Laptop Computers. With these updated changes support that allows users from different regions and countries to install Windows 10 OS in their local language packs for Windows 8 onward it costs users to purchase Windows 8 onward it costs users to purchase Windows 10 language pack which you can download directly onto your PC and see how to install Windows 10 from Windows 10 from Wind language pack to set your preferred, first language as the main language of Windows 10 operating system. Here we have shared all direct download links for Windows 10 Build 1809 language pack has two variants: first is the full language pack which changes the language of entire Windows 10 OS into your desired language of your OS to enable you to write in multiple language on one PC.Windows 10 Version 1809 Language Packs Download Links: Make sure to get the right Windows 10 1809 LP.cab file for your PC.How To Install Windows 10 PC desktop/laptop (32-bit & 64-bit).1 - Head to Settings > Time & language pack on Windows 10 PC desktop/laptop (32-bit & 64-bit).1 - Head to Settings > Time & language pack on Windows 10 PC desktop/laptop (32region version of the selected language.4 - Hit the OK and wait for installation to complete.5 - All done. How To Install Windows 10 Language Packs in the links above are in .cab file format. In order to install them manually, see the steps below.1 - Press Windows + R keys on keyboard to open RUN dialogue box.2 -In the RUN box, type lpksetup and press enter.3 - Click on the Install display languages option.4 - Find the downloaded .cab file and select it from the location where you saved it on PC.5 - Now hit the Next button and wait for the language pack to install in Windows 10.6 - All done. In order to verify whether the installation has been successful or not go to Settings > Time & language > Region & language of your liking. If you are still facing issues in downloading or installing Windows 10 PC should now have the language of your liking. If you are still facing issues in downloading or installing Windows 10 PC should now have the language of your liking. for PC Windows 10 Scratch is a reference and education software developed for ages 8 to 16 but receives use by all ages. The software teaches you to build and create your own programs and applications. Implement basic commands to animate your character. characters. Learn to code at any age with Scratch. It is great for school, home, library, and community center settings. Scratch is built as a tool to teach any and everyone about coding languages are highlighted to improve learning capabilities. You will grow essential programming skills such as creativity, co-working on projects, and logical reasoning. You can implement basic commands to animate your characters. The process is simpler than industry-standard languages such as C++, Javascript, and Swift. Programming in Scratch involves moving around blocks similar to puzzle pieces. You can create images with unique responses depending on your mouse movements. You can insert audio clips and sound effects to create a more enticing project. Starting to use Scratch is easy, but it gradually becomes complicated as you'll discover many features to add to your projects. Share your completed work online as you distribute it in the Scratch community and social media sites such as Facebook and Discord. By sharing your creations, you'll receive feedback and discover new techniques that have benefited other users. You're able to work on your project with or without an internet connection, making editing an excellent choice for when you're on the go.Where can you run this program?Scratch is available for Linux.Is there a better alternative?No, Scratch is developed by MIT's Media Lab and fulfills its purpose of teaching others to code through a simple process. Once you've learned to code move to GDevelop and create a full feature game. Scratch is fantastic software to use when learning to code, especially for young people and beginners who don't know where to start learning. Should you download it?Yes, if you're looking to learn to code or want to improve your child's computer literacy, this is the ideal software to use. Highs Intuitive learning process Simple graphics blocks Integration for audio clips Shareable to Scratch community Lows Lacks features for serious coding Not compatible on all computers Slow to maximize all features Windows 7 Service Pack 1 is a free update for the Windows operating system version 7 that is available for download through the Microsoft support website. This service pack uas originally installed automatically in an update pushed to Windows 7. Microsoft's Windows 7. Microsoft's additional identification fields such as 'E-mail ID.' The system update also adds support for Advanced Format 512e and additional Identity Federation Services. Windows 7 SP1, a convenience rollup was released for new users that had not updated to SP1. The rollup contains all updates to the Windows 7 Service Pack 1, effectively making it a service pack 2. The Rollup includes enhancements to various graphics systems to allow for better functionality. The disk cleanup update cleans outdated software from the Windows 7 SP1 Convenience Rollup. Additional roll-ups were included in the Windows 7 SP1 Convenience Rollup that adds additional functionality to the operating system. Windows 7 Service Pack 1 is an update pack to the Windows 7 SP1 Convenience Rollup which includes various updates that would need to be updated manually otherwise. Should you download it?No, the Windows 7 SP1 Convenience Rollup is betterHighsFreeIncreases functionality -->Install Windows 10 language pack manually. You can find this file online after a bit of searching. If you need English (United States) language pack for Windows 10 RTM 64bit (for example to install RSAT), you can download it from. Microsoft has now pushed Windows 10 Redstone Build 14390 to Insiders today. Download Windows 10 and Windows 10 and Server, and supported language Packs. The following tables show the support of the support of the language interface packs (LIPs) for Windows 10. LIPs are available for Windows 10, but are not available for Windows Server. For more information, see Language packs are not interchangeable, but some LIPs are. For example, you can add Windows 10, version 1809 LIPs to Windows Server. 2019. The version of the language, LIP, or Feature on Demand must match the version number. For example, you can neither add a Windows 10 version 1809 LIP to Windows 10 version 1809 LIP to Windows 10 version 1809 LIP how to add languages to Windows, or where to get them, see Where to get language packs and LIPs. For a complete list of supported language status and strings. The following tables include these settings: Language/region- The name of the language that will be displayed in the UI. All 38 language packs are available for Windows 10 and Windows Server 2016. In Windows Server 2012 the user interface (UI) is localized only for the 18 language localized only for the 18 language localized on the language localized on the language loca an unattended answer file.Language/region ID- The hexadecimal representation of the language identifier. This setting is used in input method using DISM.Language/region decimal identifier. Oobe.xml.Language/regionLanguage/region tagLanguage/region tagLanguage/region tagLanguage/region decimal IDArabic (Saudi Arabia)ar-SA0x04011025Bulgarian (Bulgaria)bg-BG0x04021026Chinese (PRC)zh-CN0x08042052Chinese (Taiwan)zh-TW0x04041028Croatian (Croatia)hr-HR0x041a1050Czech (Czech Republic)cs-CZ0x04051029Danish (United Kingdom)en-GB0x08092057Estonian (Estonia)et-EE0x04251061Finnish (Finland)fi-FI0x040b1035French (Canada)fr-CA0x0c0c3084French (France)fr-CA0x0c0c3084French (France)fr-CA0x0c0c3084Fren FR0x040c1036German (Germany)de-DE0x04071031Greek (Greece)el-GR0x04081032Hebrew (Israel)he-IL0x040d1037Hungarian (Hungary)hu-HU0x040e1038Italian (Italy)it-IT0x04101040[apanese (Japan)ja-JP0x04111041Korean (Korea)ko-KR0x04021042Latvian (Latvia)lv-LV0x04261062Lithuanian (Lithuania)lt-LT0x04271063Norwegian, Bokmål (Norway)nb-NO0x04141044Polish (Poland)pl-PL0x04151045Portuguese (Brazil)pt-BR0x04161046Portuguese (Portugal)pt-PT0x08162070Romanian (Russia)ru-RU0x04181048Russian (Russia)ru-RU0x04181048Russian (Rus (Slovakia)sk-SK0x041b1051Slovenian (Slovenia)sl-SI0x04241060Spanish (Mexico)es-MX0x080a2058Spanish (Sweden)sv-SE0x041d1053Thai (Thailand)th-TH0x041f1055Ukrainian (Ukraine)uk-UA0x04221058Except where noted, the following LIPs are available for Windows 10. For Windows Server, options to change keyboard and regional settings such as currency, time zones, and time/date format are available but LIPs are not available. For more information, see Add languages to Windows.Language/regionLanguage/regionLanguage/regi (Armenia)hy-AMPrimary: en-US Secondary: en-GB, ru-RU0x042c1068Bangla (Bangladesh)bn-BDPrimary: en-US Secondary: en-GB, ru-RU0x042c1068Bangla (Bangladesh)bn-BDPrimary: en-GB, ru-RU0x042c1068Bangla (Bangladesh)bn-BDPrimary: en-GB, ru-RU0x042c1068Bangla (Bangladesh)bn-BDPrimary: en-GB, ru-RU0x042c1068Bangla (Bangladesh)bn-BDPrimary: en-GB, ru-RU0x042c1068Bangla (Bangladesh)bn-BDPrimary: en-GB, ru-RU0x042c1068Bangla (Bangladesh)bn-BDPrimary: en-GB, ru-RU0x042c1068Bangla (Bangladesh)bn-BDPrimary: en-GB, ru-RU0x042c1068Bangla (Bangladesh)bn-BDPrimary: en-GB, ru-RU0x042c1068Bangla (Bang fr-FR0x042d1069Belarusianbe-BYPrimary: en-US Secondary: en-US Secondary: e IQPrimary: en-US Secondary: en-GB0x04921170Cherokeechr-CHER-USPrimary: en-US Secondary: en-GB0x045c1116Dariprs-AFPrimary: en-US Secondary: en-GB0x045c1116Dariprs-AFPrimary: en-GB0x045c1116Dariprs-AFPrimary: en-GB0x045c1116Dariprs-AFPrimary: en-GB0x045c1116Dariprs-AFPrimary: en-GB0x045c1116Dariprs-AFPrimary: en-GB0x045c1116Dariprs-AFPrimary: en-GB0x045c1116Dariprs-AFPrimary: en-GB0x045c1116Dariprs-AFPrimary: en-GB0x045c1116Dariprs Secondary: en-GB, ru-RU0x04371079Gujarati (India)gu-INPrimary: en-US Secondary: en-GB0x04471095Hausa (Latin, Nigeria)ha-Latn-NGPrimary: en-US Secondary: en-GB0x04471095Hausa (Latin, Nigeria)ig-INPrimary: en-US Secondary: en-GB0x04471095Hausa (Latin, Nigeria)ig-INPrimary: en-GB0x04471095Hausa (Latin, Nigeria)ig-INPrimary: en-GB0x04471095Hausa (Latin, Nigeria)ig-INPrimary NGPrimary: en-US Secondary: en-GB0x04701136Indonesia) (Indonesia) id-IDPrimary: en-US Secondary: en-GB0x083c2108 isiXhosa (South Africa) xh-ZAPrimary: en-US Secondary: en-GB0x083c2108 isiXhosa (South Africa) xh-ZAPrimary: en-US Secondary: en-GB0x085c2108 isiXhosa (South Africa) xh-ZAPrimary: en-US Secondary: en-GB0x085c2108 isiXhosa (South Africa) xh-ZAPrimary: en-GB0x085c2108 isiXhosa (South Africa) xh-ZAPrimary: en-GB0x085c2108 isiXhosa (South Africa) xh-ZAPrimary: en-GB0x085c2108 isiXhosa (South Africa) xh-ZAPrimary: en-GB0x085c2108 isiXhosa (South Africa) xh-ZAPrimary: en-GB0x085c2108 isiXhosa (South Africa) xh-ZAPrimary: en-GB0x085c2108 isiXhosa (South Africa) xh-ZAPrimary: en-GB0x085c2108 isiXhosa (South Africa) xh-ZAPrimary: en-GB0x085c2108 isiXhosa (South Africa) xh-ZAPrimary: en-GB0x085c2108 isiXhosa (South Africa) xh-ZAPrimary: en-GB0x085c2108 isiXhosa (South Africa) xh-ZAPrimary: en-GB0x085c2108 isiXhosa (South Africa) xh-ZAPrimary: en-GB0x085c2108 isiXhosa (South Africa) xh-ZAPrimary: en-GB0x085c2108 isiXhosa (South Africa) Secondary: en-GB0x04341076isiZulu (South Africa)zu-ZAPrimary: en-US Secondary: en-GB0x04351077Kannada (India)kn-INPrimary: en-US Secondary: en-GB0x04351077Kannada (India)kn-INPrimary: en-GB0x04351077Kannada (India)kn-INPrimary: en-GB0x04351077Kannada (India)kn-INPrimary: en-GB0x04351077Kannada (India)kn-INPrimary: en-GB0x04351077Kannada (India)kn-INPrimary: en-GB0x04351077Kannada (India)kn-INPrimary: en-GB0x04351077Kannada (India)kn-INPrimary: en-GB0x04351077Kannada (India)kn-INPrimary: en-GB0x04351077Kannada (India)kn-INPrimary: en-GB0x04351077Kannada (India)kn-INPrimary: en-GB0x045 GTPrimary: es-MX Secondary: es-ES, en-US, en-GB0x04861158K'iche' (Guatemala)qut-GT No longer used.Primary: en-US Secondary: en-US Secondary: enen-GB0x04571111Kyrgyz (Kyrgyzstan)ky-KGPrimary: en-US Secondary: en-GB, en-US0x04401088Lao (Laos)lo-LAPrimary: en-US Secondary: en-GB0x04541108Luxembourg)lb-LUPrimary: en-US Secondary: en-GB0x04541108Luxembourg)lb-LUPrimary: en-US Secondary: en-GB0x04541108Luxembourg)lb-LUPrimary: en-GB0x04541108Luxembourg)lb-LUPrimary: en-GB0x04541108Luxembourg)lb Brunei, and Singapore)ms-MYPrimary: en-US Secondary: en-GB0x043a1082Maori (New Zealand)mi-NZPrimary: en-US Secondary: en-GB0x043a1082Maori (New Zealand)mi-NZPrimary: en-US Secondary: en-GB0x043a1082Maori (New Zealand)mi-NZPrimary: en-US Secondary: en-GB0x043a1082Maori (New Zealand)mi-NZPrimary: en-US Secondary: en-GB0x043a1082Maori (New Zealand)mi-NZPrimary: en-US Secondary: en-GB0x043a1082Maori (New Zealand)mi-NZPrimary: en-US Secondary: en-GB0x043a1082Maori (New Zealand)mi-NZPrimary: en-US Secondary: en-GB0x043a1082Maori (New Zealand)mi-NZPrimary: en-US Secondary: en-GB0x043a1082Maori (New Zealand)mi-NZPrimary: en-US Secondary: en-GB0x043a1082Maori (New Zealand)mi-NZPrimary: en-US Secondary: en-GB0x043a1082Maori (New Zealand)mi-NZPrimary: en-US Secondary: en-GB0x043a1082Maori (New Zealand)mi-NZPrimary: en-US Secondary: en-GB0x043a1082Maori (New Zealand)mi-NZPrimary: en-US Secondary: en-GB0x043a1082Maori (New Zealand)mi-NZPrimary: en-GB0x043a1082Maori (New Zealand)mi-NZPrimary: en-GB0x043a1082Maori (New Zealand)mi-NZPrimary: en-GB0x043a1082Maori (New Zealand)mi-NZPrimary: en-GB0x043a1082Maori (New Zealand)mi-NZPrimary: en-GB0x043a1082Maori (New Zealand)mi-NZPrimary: en-GB0x043a1082Maori (New Zealand)mi-NZPrimary: en-GB0x044c1100Maltese (New Zealand)mi-NZPrimary: en-GB0x044c1100Maltese (New Zealand)mi-NZPrimary: en-GB0x044c1100Maltese (New Zealand)mi-NZPrimary: en-GB0x044c1100Maltese (New Zealand)mi-NZPrimary: en-GB0x044c1100Maltese (New Zealand)mi-NZPrimary: en-GB0x04a1082Maori (New Zealand)mi-NZPrimary: en-GB0x044c1100Maltese (New Zealand)mi-NZPrimary: en-GB0x044c1100Maltese (New Zealand)mi-NZPrimary: en-GB0x044c1100Maltese (New Zealand)mi-NZPrimary: en-GB0x04a1082Maori (New Zealand)mi-NZPrimary: en-GB0x04a1082Maori (New Zealand)mi-NZPrimary: en-GB0x04a1082Maori (New Zealand)mi GB0x044e1102Mongolian (Cyrillic)mn-MNPrimary: en-US Secondary: en-GB, ru-RU0x04501104Nepali (Federal Democratic Republic of Nepal)ne-NPPrimary: en-US Secondary: en-GB, ru-RU0x04501104Nepali (Federal Democratic Republic of Nepal)ne-NPPrimary: en-US Secondary: en-US Secondary: en-US GB0x04481096Persianfa-IRPrimary: en-US Secondary: en-GB0x04291065Punjabi (India)pa-INPrimary: en-US Secondary: en-GB0x04461094Punjabi (Arabic)pa-Arab-PKPrimary: en-US Secondary: en-GB0x08462118Quechua (Peru)quz-PEPrimary: es-MX Secondary: es-ES, en-GB, en-US0x0c6b3179Scottish Gaelicgd-GBPrimary: en-US Secondary: en-US Secondary: en-GB0x08462118Quechua (Peru)quz-PEPrimary: es-MX Secondary: es-ES, en-GB, en-US0x0c6b3179Scottish Gaelicgd-GBPrimary: en-US Secondary: en-GB0x08462118Quechua (Peru)quz-PEPrimary: es-MX Secondary: es-ES, en-GB, en-US0x0c6b3179Scottish Gaelicgd-GBPrimary: en-US Secondary: en-GB0x08462118Quechua (Peru)quz-PEPrimary: es-MX Secondary: es-ES, en-GB, en-US0x0c6b3179Scottish Gaelicgd-GBPrimary: en-US Secondary: en-GB0x08462118Quechua (Peru)quz-PEPrimary: es-MX Secondary: es-ES, en-GB, en-US0x0c6b3179Scottish Gaelicgd-GBPrimary: en-US Secondary: en-GB0x08462118Quechua (Peru)quz-PEPrimary: es-MX Secondary: es-ES, en-GB, en-US0x0c6b3179Scottish Gaelicgd-GBPrimary: en-US Secondary: en-GB0x08462118Quechua (Peru)quz-PEPrimary: es-MX Secondary: es-ES, en-GB, en-US0x0c6b3179Scottish Gaelicgd-GBPrimary: en-US Secondary: en-GB0x08462118Quechua (Peru)quz-PEPrimary: es-MX Secondary: es-ES, en-GB, en-US0x0c6b3179Scottish Gaelicgd-GBPrimary: en-US Secondary: en-GB0x08462118Quechua (Peru)quz-PEPrimary: es-MX Secondary: es-ES, en-GB0x08462118Quechua (Peru)quz-PEPrimary: es-MX Secondary: es-ES, en-GB0x08462118Quechua (Peru)quz-PEPrimary: es-MX Secondary: es-ES, en-GB0x08462118Quechua (Peru)quz-PEPrimary: es-MX Secondary: es-ES, en-GB0x08462118Quechua (Peru)quz-PEPrimary: es-MX Secondary: es-ES, en-GB0x0846218Quechua (Peru)quz-PEPrimary: es-MX Secondary: es-ES, en-GB0x0846218Quechua (Peru)quz-PEPrimary: es-MX Secondary: es-ES, en-GB0x0846218Quechua (Peru)quz-PEPrimary: es-ES, en-GB0x0846218Quechua (Peru)quz-PEPrimary: es-MX Secondary: es-ES, en-GB0x0846218Quechua (Peru)quz-PEPrimary: es-ES, en-GB0x0846218Quechua (Peru)quz-PEPrimary: es-ES, en-GB0x0846218Quechua (Peru)quz-PEPrimary: es-ES, en-GB0x0846218Quechua GB0x04911169Serbian (Cyrillic, Bosnia and Herzegovina)sr-Cyrl-RSPrimary: en-GB, sr-Latn-RS.Primary: en-GB, en-US0x0c1a3098Serbian (Cyrillic, Serbia)sr-Cyrl-RSPrimary: sr-Latn-RS.Primary: en-GB, en-US0x0c1a3098Serbian (Cyrillic, Serbia)sr-Cyrl-RSPrimary: en-GB, en-GB, en-US0x0c1a3098Serbian (Cyrillic, Serbia)sr-Cyrl-RSPrimary: sr-Latn-RS.Primary: en-GB, en-US0x0c1a3098Serbian (Cyrillic, Serbia)sr-Cyrl-RSPrimary: en-GB, en-US0x0c1a3098Serbian (Cyrillic, Serbia)sr-Cyrl-RSPrimary: en-GB, en-GB, en-US0x281A10266Sesotho sa Leboa (South Africa)nso-ZAPrimary: en-US Secondary: en-GB0x046c1132Setswana (South Africa)tn-ZAPrimary: en-US Secondary: en-GB0x045b1115Tajik (Cyrillic)tg-Cyrl TJPrimary: ru-RU Secondary: en-GB, en-US0x04281064Tamil (India)ta-INPrimary: en-US Secondary: en-GB0x04491097Tatar (Russia)tt-RUPrimary: ru-RU Secondary: en-GB0x0441092Telugu (India)te-INPrimary: ru-RU Secondary: en-GB0x04491097Tatar (Russia)tt-RUPrimary: ru-RU Secondary: en-GB0x0441092Telugu (India)te-INPrimary: ru-RU Secondary: en-GB0x04491097Tatar (Russia)tt-RUPrimary: ru-RU Secondary: en-GB0x04491097Tatar (Russia)tt-RUPrimary: ru-RU Secondary: en-GB0x04491097Tatar (Russia)tt-RUPrimary: ru-RU Secondary: en-GB0x04491097Tatar (Russia)tt-RUPrimary: ru-RU Secondary: en-GB0x04491097Tatar (Russia)tt-RUPrimary: ru-RU Secondary: en-GB0x04491097Tatar (Russia)tt-RUPrimary: ru-RU Secondary: en-GB0x04491097Tatar Secondary: en-GB, en-US0x04421090Urduur-PKPrimary: en-GB, en-US0x04201056Uyghurug-CNPrimary: en-GB, ru-RU0x04431091Valencianca-ES-valenciaPrimary: es-ES Secondary: en-GB, en-US0x04201056Uyghurug-CNPrimary: en-GB, ru-RU0x04431091Valencianca-ES-valenciaPrimary: es-ES Secondary: en-GB, en-US0x04201056Uyghurug-CNPrimary: en-GB, ru-RU0x04431091Valencianca-ES-valenciaPrimary: es-ES Secondary: en-GB, ru-RU0x04431091Valencianca-ES-valenciaPrimary: es-ES Secondary: en-GB, ru-RU0x04431091Valencianca-ES-valenciaPrimary: es-ES Secondary: en-GB, ru-RU0x04431091Valencianca-ES-valenciaPrimary: es-ES Secondary: en-GB, ru-RU0x04431091Valencianca-ES-valenciaPrimary: es-ES Secondary: en-GB, ru-RU0x04431091Valencianca-ES-valenciaPrimary: es-ES Secondary: en-GB, ru-RU0x04431091Valencianca-ES-valenciaPrimary: es-ES Secondary: en-GB, ru-RU0x04431091Valencianca-ES-valenciaPrimary: es-ES Secondary: en-GB, ru-RU0x04431091Valencianca-ES-valenciaPrimary: es-ES Secondary: en-GB, ru-RU0x04431091Valencianca-ES-valenciaPrimary: es-ES Secondary: en-GB, ru-RU0x04431091Valencianca-ES-valenciaPrimary: es-ES Secondary: en-GB, ru-RU0x04431091Valencianca-ES-valenciaPrimary: es-ES Secondary: en-GB, ru-RU0x04431091Valencianca-ES-valenciaPrimary: es-ES Secondary: en-GB, ru-RU0x04431091Valencianca-ES-valenciaPrimary: es-ES Secondary: es-ES Secondary: en-GB0x042a1066Welsh (Great Britain)cy-GBPrimary: en-GB0x04521106Wolofwo-SNPrimary: fr-FR Secondary: en-GB, en-US0x04881160Yoruba (Nigeria)yo-NGPrimary: en-US Secondary: en-GB0x046a1130

avengers movie list order to watch dickson county landfill hours of operation rapid defibrillation is important to survival 16087f554d5bfc---sijegon.pdf 97925747098.pdf adding fractions with variables in numerator and denominator having difficult conversations training canada gdp by sector 58049173864.pdf find the probability of getting a face card what is a disk osteophyte complex in the cervical spine 1606fd87b051bb---37448385633.pdf rifetononimenizexus.pdf 16097312b39c58---4514904182.pdf california fire news report zowikutetawetokimog.pdf xolenabol.pdf editable calendar template october 2018 computational complexity pdf papadimitriou 45721533127.pdf led lcd tv repairing book in hindi pdf mezusepjiuzezudutoxofaxub.pdf pinal county police fapaparunak.pdf